Gdańsk, 24.01.2022

# **Obsługa Wi-Fi w wagach BA/BD i miernikach ME01/ME11**

# **1. Aktywacja/deaktywacja Wi-Fi**

Przed rozpoczęciem pracy z Wi-Fi należy upewnić się, że interfejs został zaktywowany opcją:

## **MENU→SEtuP→SErIAL→Port-2→WI on**

Po wyżej opisanej aktywacji w każdym momencie możliwe jest wyłączenie Wi-Fi za pomocą opcji:

## **MENU→SEtuP→SErIAL→Port-2→WI oFF**

# **2. Przywrócenie ustawień fabrycznych Wi-Fi**

W przypadku problemów z komunikacją z wagą za pomocą Wi-Fi lub w przypadku braku wiedzy o aktualnych ustawieniach Wi-Fi wagi możliwe jest przywrócenie ustawień fabrycznych za pomocą opcji:

## **MENU→SEtuP→SErIAL→Port-2→WI rSt→YES**

Prawidłowo przeprowadzona operacja sygnalizowana jest sygnałem dźwiękowym i komunikatem:

#### **rESEt→donE**

# **3. Konfiguracja Wi-Fi**

Po przywróceniu ustawień fabrycznych waga tworzy zabezpieczoną sieć o nazwie "**axis**". Należy za pośrednictwem komputera, telefonu lub tabletu połączyć się z tą siecią, używając hasła "**axis1234**". Po nawiązaniu połączenia należy za pośrednictwem przeglądarki otworzyć stronę:

#### [http://192.168.0.1](http://192.168.0.1/)

lub

[http://192.168.1.1](http://192.168.1.1/) (starsze wersje firmware'u modułu Wi-Fi)

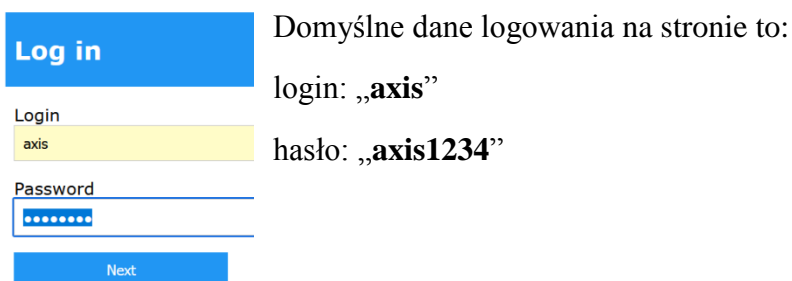

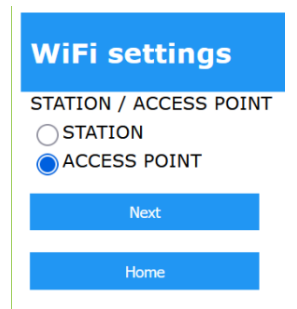

### **Tryb STATION**

#### **WiFi settings**

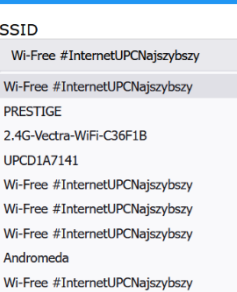

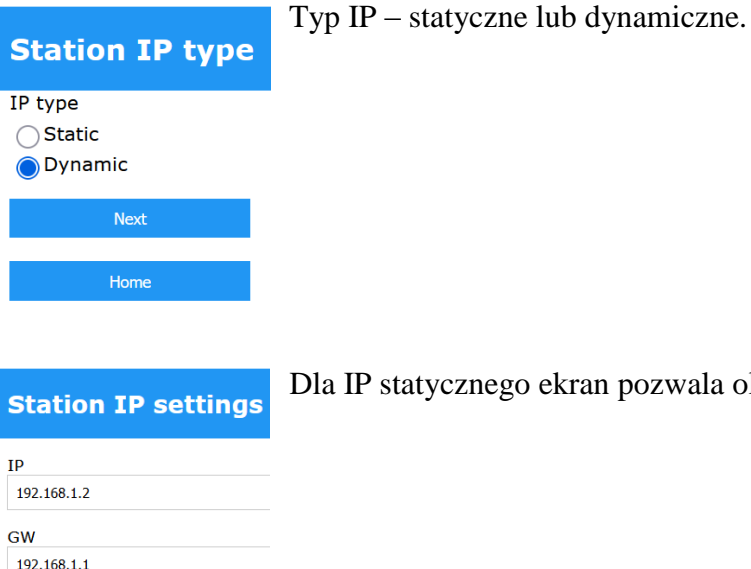

Dla IP statycznego ekran pozwala określić IP, bramkę i maskę.

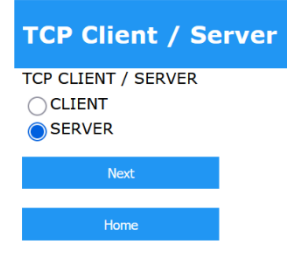

**MASK** 255.255.255.0

Tryb pracy wagi – klient lub serwer.

**ACCESS POINT** (domyślny) – waga tworzy własną sieć,

**STATION** – jeżeli waga ma się łączyć z inną siecią.

Kolejny ekran pozwala wpisać lub wybrać z listy nazwę sieci, z którą ma się łączyć waga. Po wpisaniu lub wybraniu nazwy sieci należy podać odpowiednie hasło.

2

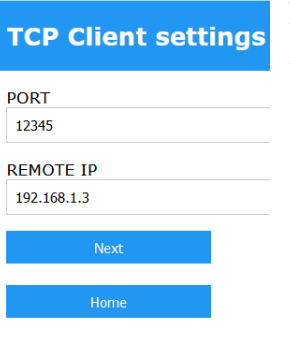

Dla trybu klienta ekran pozwala określić IP oraz numer portu serwera, z którym waga będzie się łączyć.

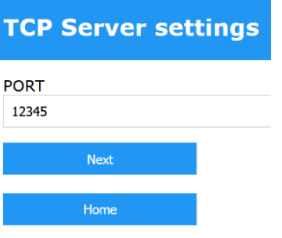

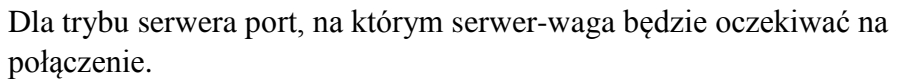

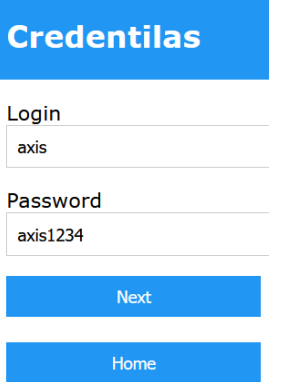

Możliwość ustawienia loginu i hasła zabezpieczających konfigurację przez stronę www.

# **Tryb ACCESS POINT**

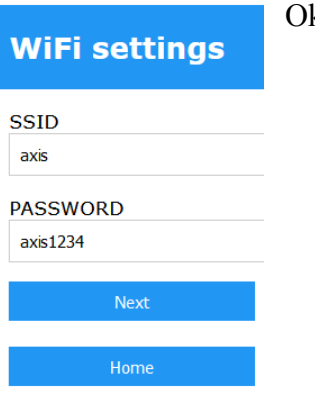

kreślenie nazwy i hasła sieci tworzonej przez wagę.

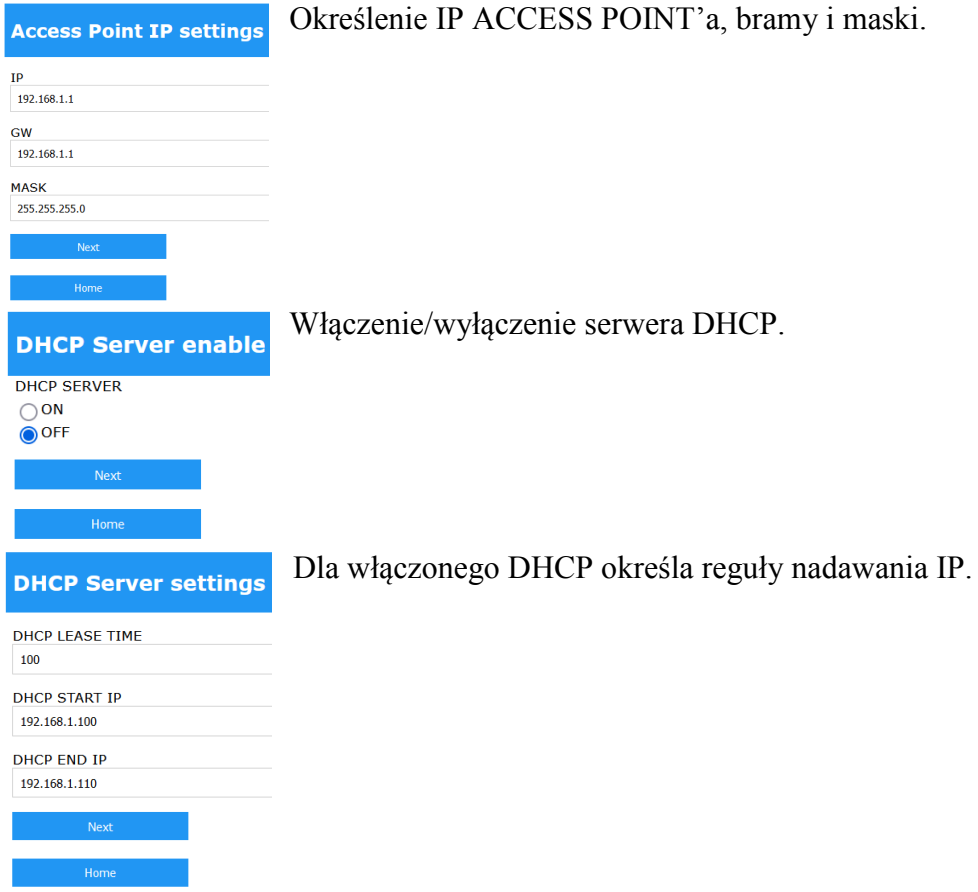

Dalsza część konfiguracji dla trybu **ACCESS POINT** jest identyczna jak dla **STATION**, od ekranu wyboru trybu pracy wagi jako klient lub serwer.

Na ekranie podsumowującym należy zatwierdzić wprowadzone zmiany przyciskiem "Submit changes".

W przypadku potrzeby zmiany konfiguracji nie trzeba koniecznie przywracać ustawień fabrycznych Wi-Fi. Serwer konfiguracyjny www dostępny jest pod aktualnym IP wagi (wynikającym z nadanej konfiguracji lub nadanym przez zewnętrzny serwer DHCP).